### **REALMATLAB**

MARISOL OSORIO CÁRDENAS Y LUIS ANDRÉS TOBÓN *Escuela de Ingenierías. Facultad de Ingeniería Eléctrica y Electrónica.* 

*Universidad Pontificia Bolivariana. Medellín. Colombia.*

*En este artículo se describe la herramienta REALMATLAB, creada para la enseñanza y desarrollo de sistemas automáticos de control en los laboratorios del Área de Automática de la Escuela de Ingeniería de la Universidad Pontificia Bolivariana* 

### **1. Introducción**

La necesidad de validar las técnicas de análisis y diseño de sistemas de control mediante la experimentación es evidente. Existe en este momento una tendencia creciente a virtualizar la experimentación, reemplazando por simulaciones la experiencia directa. Si bien esta es una solución que reduce costos y extiende el cubrimiento potencial del laboratorio a más personas, no siempre es conveniente alejar al estudiante de la experiencia real. Puede optarse entonces por una solución intermedia, construyendo sistemas que estén destinados específicamente a la experiencia de aprendizaje de los conceptos claves del control y que se usen paralelamente con los simuladores. En los laboratorios de la Universidad Pontificia Bolivariana existe una plataforma didáctica especialmente diseñada para resaltar los componentes más importantes de los sistemas de control en diferentes configuraciones, conocida como MOVILAB, que puede apreciarse en la figura 1.

Esta plataforma ha tenido varias versiones y la que se muestra en la figura es la más reciente.

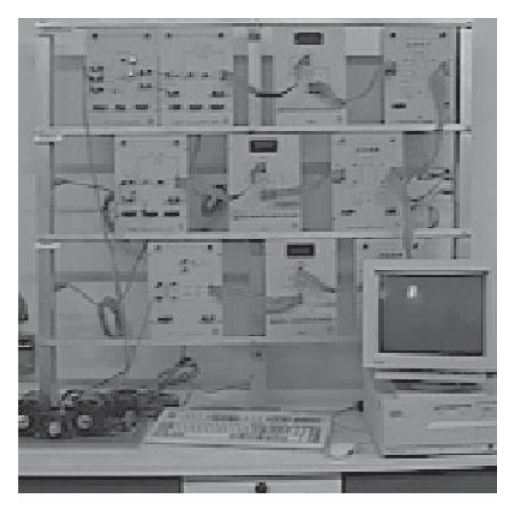

Consta de un bastidor con tres secciones, cada una de las cuales está dedicada a una de las rama de un sistema de control típico: Referencia, Retroalimentación y Control. En este momento la planta es un sistema de servomotor-generador de segundo orden. El sistema sido controlado hasta el presente por un paquete que funciona bajo DOS y que se llama CODILUM (Controlador Digital Lineal Universal Multivariable). Sin embargo, a pesar de la robustez y flexibilidad que lo caracteriza, su funcionamiento es algo rígido desde el punto de vista operativo y su interfaz poco amigable, haciendo tediosa la labor del estudiante que realiza sus prácticas en el sistema. Además, los trabajos llevados a cabo por el Grupo de Investigación en Automática (GRIAL) **Figura 1 :** *Movilab* generaron la necesidad de alguna herramienta que

permitiera la comprobación rápida y confiable de nuevos algoritmos de control. Por ello, se hizo deseable desarrollar una plataforma de experimentación que facilitara la realización de las prácticas de laboratorio y permitiera el prototipaje de sistemas de control de manera rápida. Este trabajo, llevado a cabo por la profesora Marisol Osorio, el Ingeniero Carlos Eduardo Zuluaga y el estudiante Luis Andrés Tobón, ha tenido como meta final construir las bases del software de la plataforma buscada. El objetivo más importante del sistema es permitir el desarrollo rápido, para la enseñanza, el laboratorio y la experimentación con fines investigativos, de una gran variedad de sistemas de control, que pueden ser programados textualmente usando la ventana de comandos o el Matlab Debugger, así como el Simulink (Entorno de programación visual de Matlab).

# **2. Configuración del sistema**

A grandes rasgos, los principales elementos del sistema son: Interfaz de usuario, toolbox de

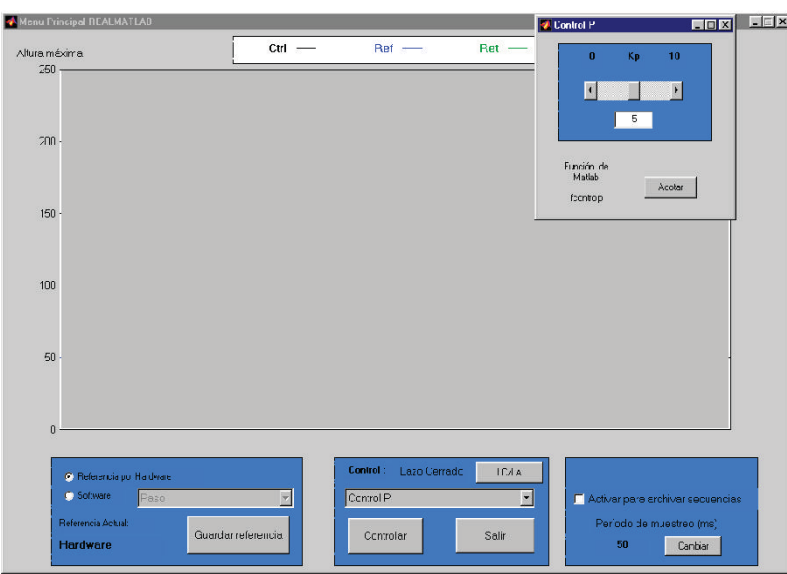

construcción de prototipos de sistemas y de postprocesamiento de señal desarrollados bajo Matlab, y enlace con un sistema de adquisición de datos y temporización, construido en ActiveX. En la figura 2 se observa la interfaz principal. En el primer *frame*, en la sección inferior izquierda, se puede definir el tipo de señal que constituirá la referencia del sistema. Es posible seleccionar como fuente de señal un potenciómetro (*hardware*) o una señal generada por *software,* que puede ser de tipo función

**Figura 2 :** *Interfaz principal de REALMATLAB* 

matemática o arbitraria. Esta selección se realiza por medio del menú que aparece en el *frame*.

En el *frame* de la sección inferior central se encuentra la selección de la configuración del control. Se puede controlar la planta en lazo abierto o cerrado, usar un control predeterminado o generar alguno de manera personal. El sistema trae ya predefinidos los controles clásicos P, PI, PD, PID, Adelanto, Atraso y Adelanto-Atraso.

El *frame* de la sección inferior derecha agrupa las opciones de período de muestreo y archivo de ensayos. El tiempo real puede ser cambiado en tiempo real y se pueden archivar diferentes secciones de tiempo de las señales de control, referencia y retroalimentación de un ensayo determinado. Obsérvese que aparece una pequeña ventana en la parte superior derecha. Esta ventana contiene los parámetros del control que se esté utilizando.

Una ventaja importante de la interfaz gráfica interactiva es que todas las características de los controladores son susceptibles de cambiarse en tiempo real, incluyendo el período de muestreo y el tipo de controlador, así como las constantes de control y la fuente de la referencia de señal. Estos cambios son realizados por el usuario directamente desde los diferentes menús disponibles.

## **3. Funcionamiento general del sistema**

El REALMATLAB que funciona en el entorno MATLAB. Para utilizarlo, debe abrirse el Editor de Comandos del MATLAB y debe escribirse en el *prompt*

## >> realmatlab

Esto ocasionará que aparezca la interfaz principal (Figura 2) y la ventana que corresponde a los parámetros del control P.

Para comenzar a controlar, sólo debe oprimirse el botón del *frame* central "Controlar" que cambiará su nombre a "Detener". Esta acción hará que se aplique un control P con constante Kp=5 (que puede ser cambiada desde el texto interactivo o con el *slider*) en lazo cerrado sobre la planta. La referencia se define por defecto desde *hardware*, lo que hace necesario manipular el potenciómetro del MOVILAB para que se ejerza algún efecto sobre la planta. Si se desea cambiar la referencia, puede hacerse desde los *radiobuttons* que permiten seleccionar señal por software y luego usar el menú para definir la señal deseada. También puede ser cambiado el control, de lazo abierto a lazo cerrado y utilizar los controles que el usuario haya definido usando la opción "Control de usuario" del menú de controles.

Las señales de control aparecerán graficadas en tiempo real en la figura central (que es en realidad, la manifestación visible del control ActiveX), en negro la señal de contol, en azul la referencia y en verde la retroalimentación. El usuario puede almacenar cualquier intervalo de señales que considere conveniente seleccionando el cuadro "Archivar Secuencias". Esta acción hará que aparezca la ventana de Windows "Guardar" para que el usuario defina en la carpeta que desee, y con el nombre que quiera, las señales de su interés. Para detener el control, puede oprimirse el botón "Detener" en el *frame* central, que inmediatamente cambiará de nuevo a "Controlar", quedando el sistema listo para una nueva sesión.

Es bueno resaltar que el protocolo ActiveX tuvo una gran aplicabilidad en la programación de este sistema, pues permitió implementar todas las opciones de tiempo real: graficación, temporización y lectura de puertos. El enfoque del presente artículo no permite profundizar sobre este aspecto, pero puede verse más información en [1] y [5].

## **4. Aplicaciones**

Usuarios avanzados del sistema pueden crear sus propias señales y sistemas de control siguiendo los pasos sencillamente ilustrados por los creadores del programa en el texto Ambiente Interactivo para Trabajo Experimental en Tiempo Real usando Matlab[1]. Esta característica ha sido usada para apoyar el proyecto de investigación "Mejoras al método